# **PROGRAMA DE GESTÃO E DESEMPENHO - TELETRABALHO**

Manual de Orientação para **Chefia**

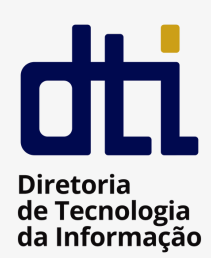

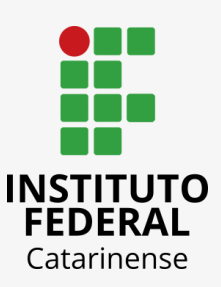

# **SUMÁRIO**

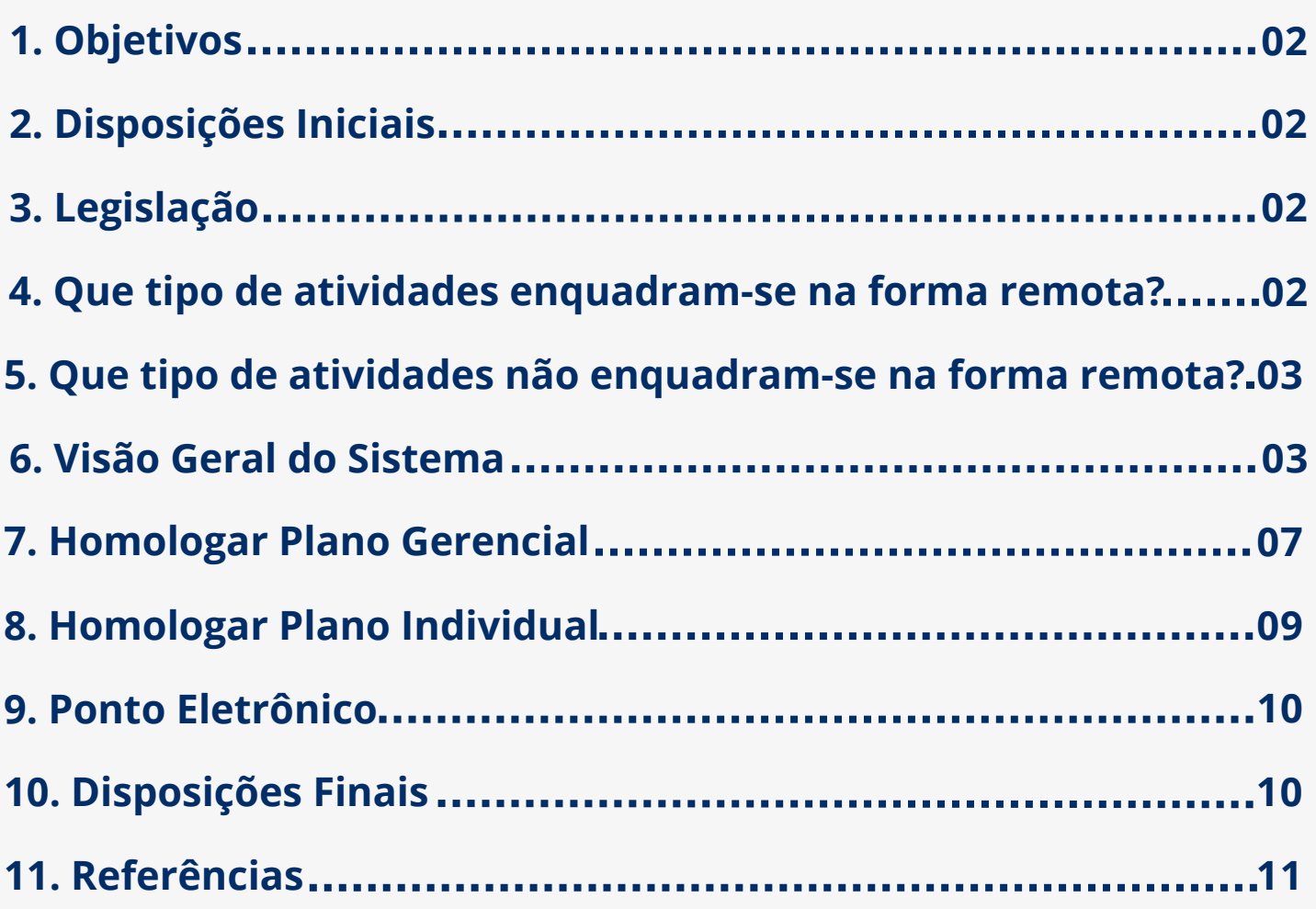

## **1 OBJETIVOS**

1.1 O presente manual orientará as chefias dos servidores que aderirem ao Programa de Gestão e Desempenho - modalidade Teletrabalho.

# **2 DISPOSIÇÕES INICIAIS**

2.1 O **Programa de Gestão e Desempenho (PGD)** é uma ferramenta de gestão autorizada em ato normativo de Ministro de Estado e respaldada por norma de procedimentos gerais, que disciplina o exercício de atividades em que os resultados possam ser efetivamente mensurados, cuja execução possa ser realizada pelos participantes. No âmbito do IFC, a regulamentação foi aprovada por meio da Resolução 23/2022 Consuper.

2.2 O **Teletrabalho** é a modalidade de trabalho em que o cumprimento da jornada regular pelo participante pode ser realizado fora das dependências físicas do órgão, em regime de execução parcial ou integral, de forma remota e com a utilização de recursos tecnológicos, para a execução de atividades que sejam passíveis de controle e que possuam metas, prazos e entregas previamente definidos e, ainda, que não configurem trabalho externo, dispensado do controle de frequência.

### **3 LEGISLAÇÃO**

- Instrução [Normativa](https://www.gov.br/produtividade-e-comercio-exterior/pt-br/acesso-a-informacao/acoes-e-programas/programa-de-gestao-secint/legislacao/instrucao-normativa-no-65-de-30-de-julho-de-2020/@@download/file/2020.Instrucao_Normativa_n__65__de_30_de_julho_de_2020.pdf) Nº 65, DE 30 DE julho DE 2020 DOU Imprensa Nacional;
- [PORTARIA](https://drive.google.com/file/d/1FD8RnilieW3sY9wLGRijIH3cpBFa4J20/view?usp=share_link) Nº 267, DE 30 DE ABRIL DE 2021 DOU Imprensa Nacional;
- DECRETO Nº 11.072, DE 17 DE MAIO DE 2022 DOU [Imprensa](https://drive.google.com/file/d/19jWMI-qG-1rCiNE112Z-E4UemWTtJ_ks/view?usp=share_link) Nacional;
- Resolução 23-2022 Aprova Programa de Gestão [Teletrabalho](https://drive.google.com/file/d/10PrFDQI6FM1mXUZHkcrRCtY-lQRXGruP/view?usp=share_link) [Anexo](https://drive.google.com/file/d/1yKhm3CXTOJRYGsaKCG6F0g_9rVp9B8L_/view?usp=share_link).

#### **4 QUE TIPO DE ATIVIDADES ENQUADRAM-SE NA FORMA REMOTA?**

- Atividades cuja natureza demande maior esforço individual e menor interação com outros agentes públicos;
- Atividades cuja natureza de complexidade exija elevado grau de concentração; ou

Atividades cuja natureza seja de baixa a média complexidade com elevado grau de previsibilidade e/ou padronização nas entregas.

#### **5 QUE TIPO DE ATIVIDADES NÃO ENQUADRAM-SE NA FORMA REMOTA?**

- Atividades cuja natureza exija a presença física do participante na unidade ou que sejam desenvolvidas por meio de trabalho externo;
- Atividades que reduzam a capacidade de atendimento de setores que atendam ao público interno e externo;
- Atividades executadas sem a viabilidade técnica de acesso aos sistemas institucionais com a devida segurança da informação;

## **6 VISÃO GERAL DO SISTEMA**

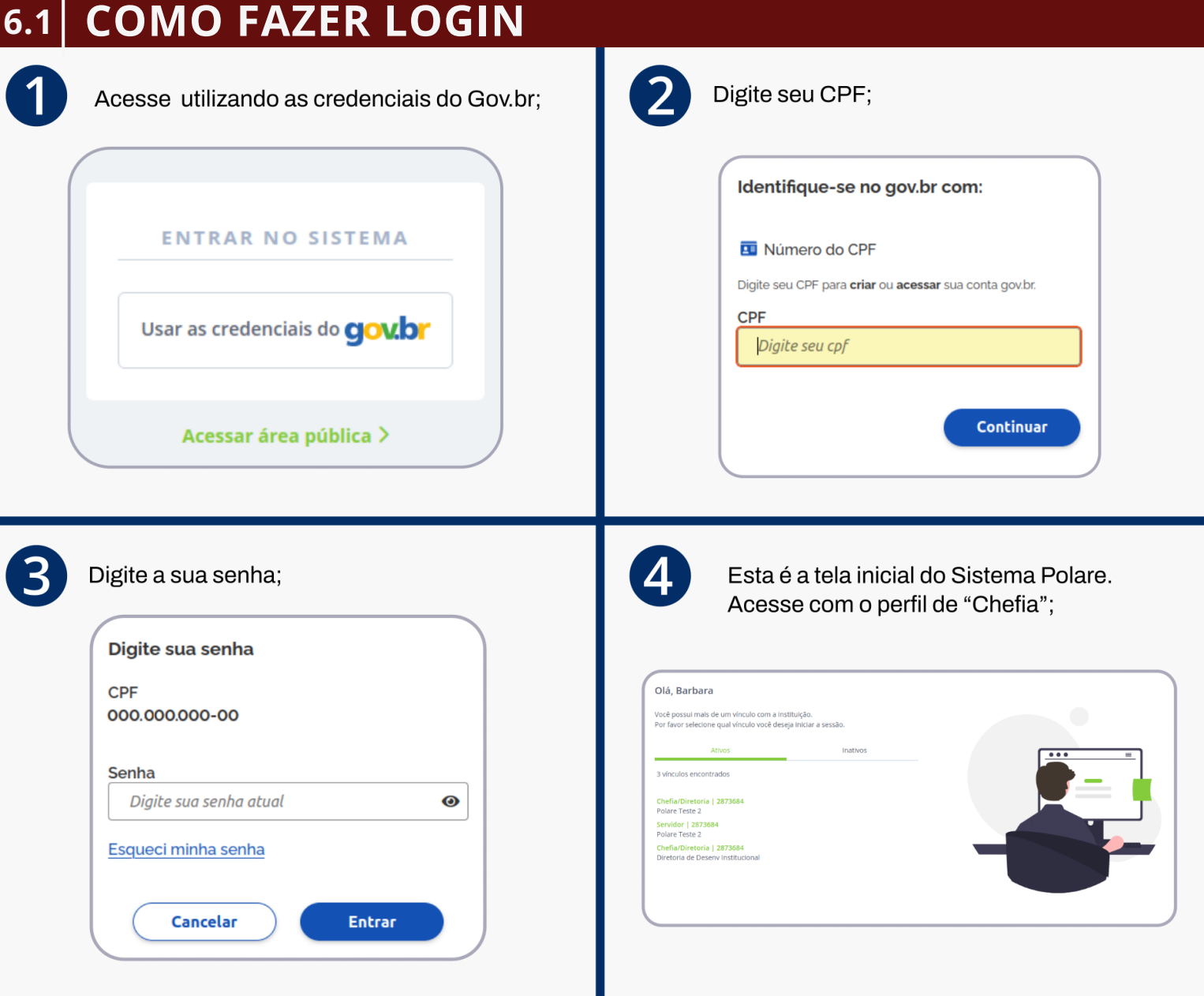

### **COMO CADASTRAR PLANO GERENCIAL 6.2**

### 1 Vá em **Plano Gerencial;**

#### **POLARE**

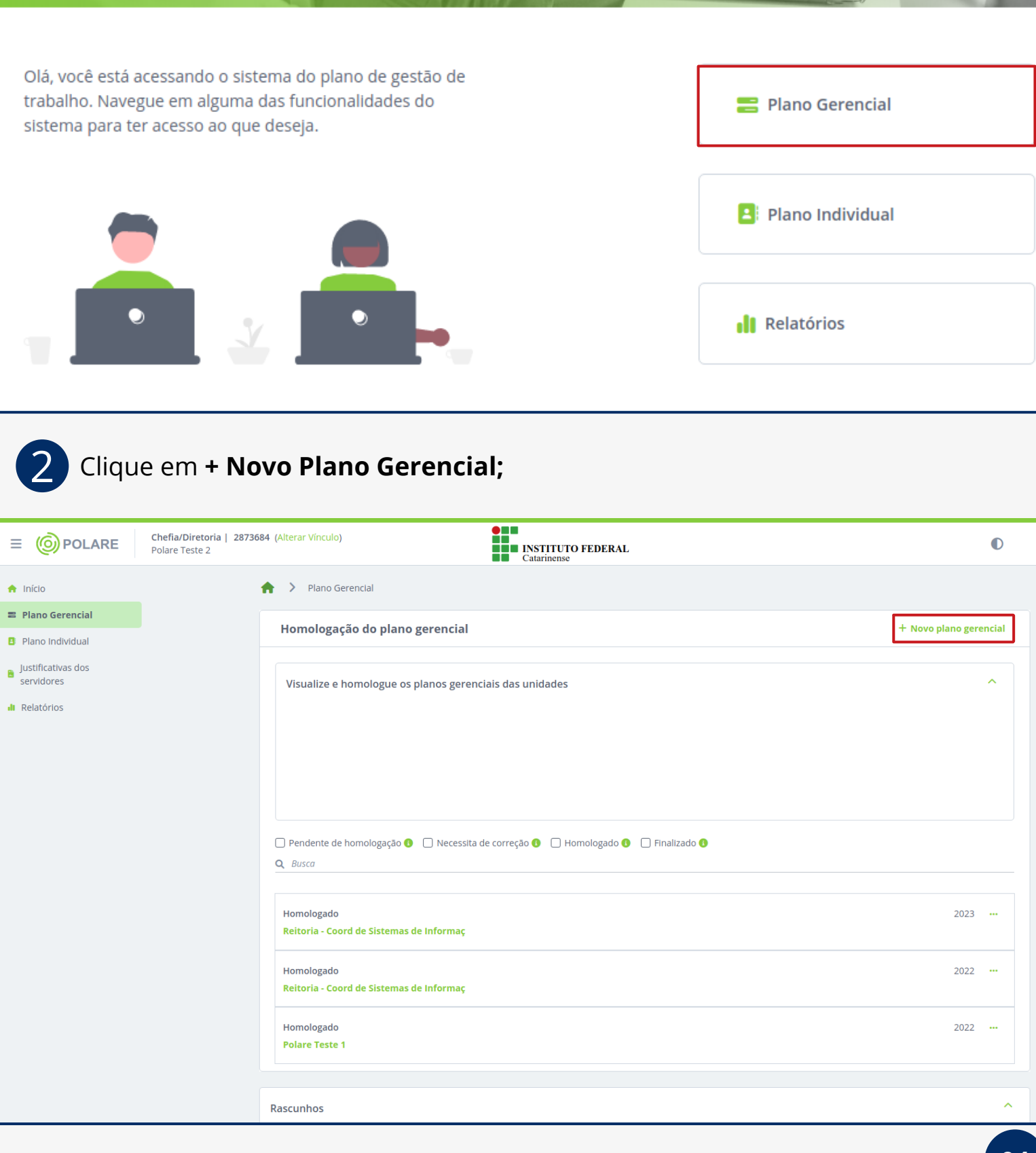

TIL

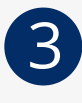

 $\overline{4}$ 

Informe ano de referência e atribuições da unidade (conforme Regimento Geral do IFC ou Regimento Interno do Campus);

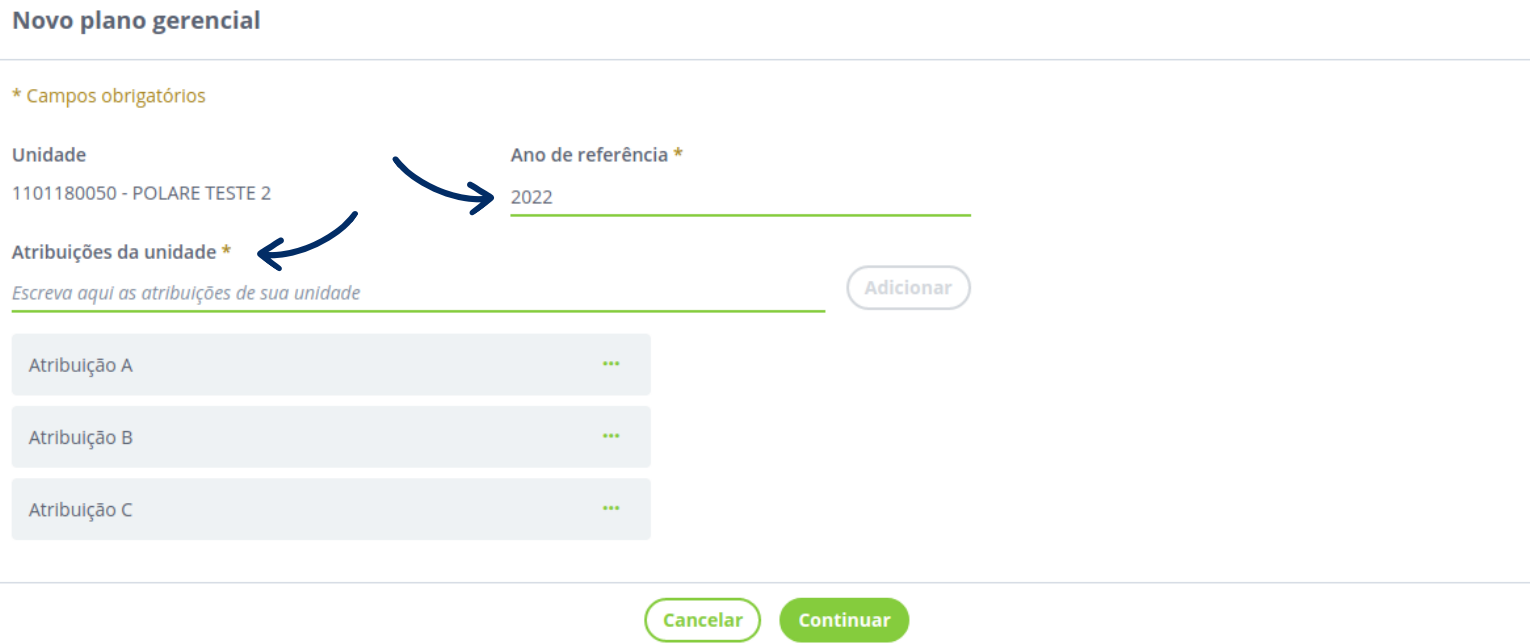

Adicione os processos de trabalho da sua unidade, conforme Mapeamento de Processos do IFC (Portaria Normativa 22/2022);

\*Obs. Caso a chefia não localize um dos processos de trabalho do setor, deve solicitar à Dides, a atualização do mapeamento;

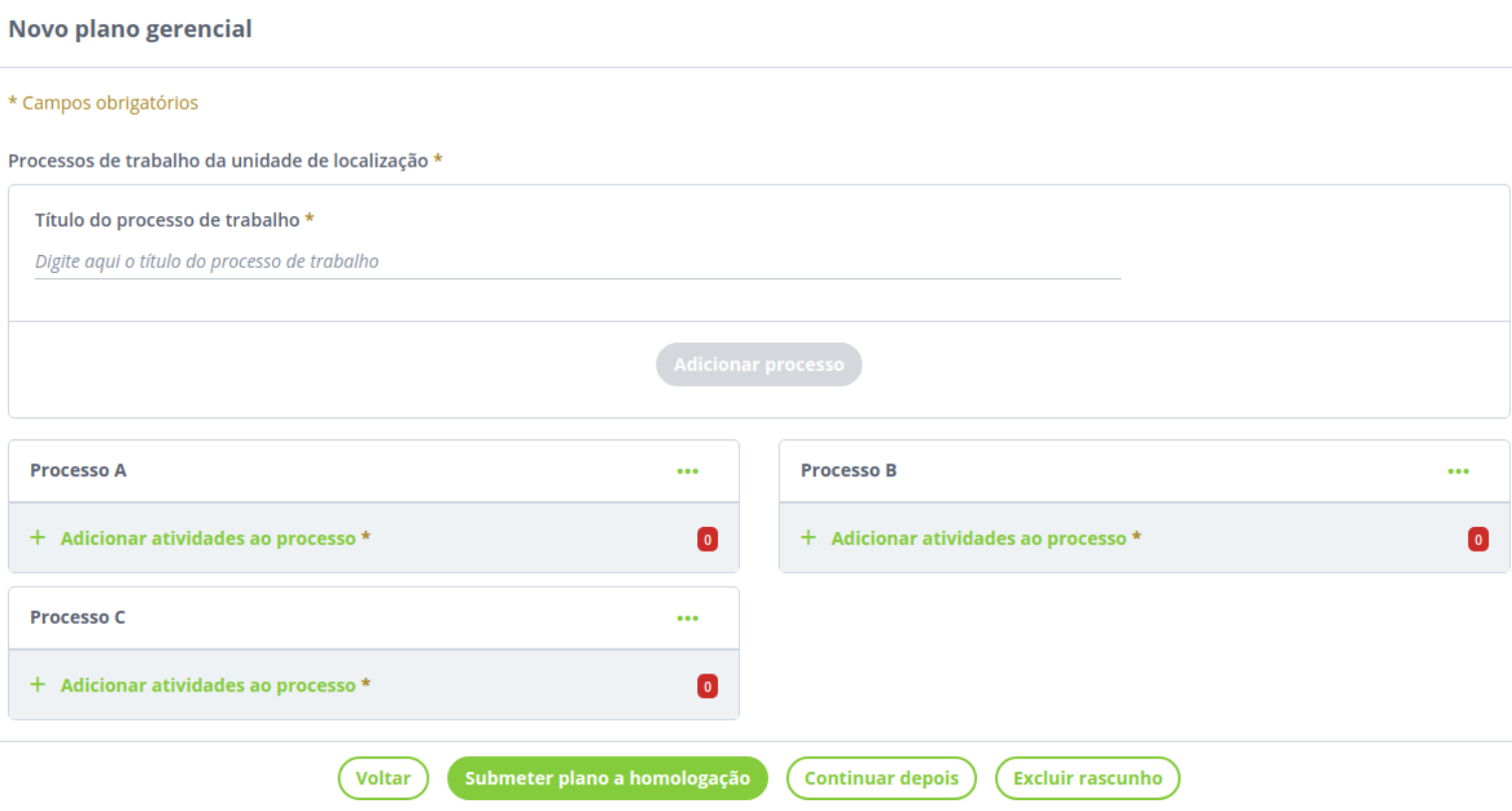

#### 5 Clique em **<sup>+</sup> Adicionar atividades ao processo** em cada um dos processos:

Para cadastrar as atividades, a chefia pode utilizar como base:

- o Mapeamento de processos do IFC;
- a Tabela de atividades Forgep; ou
- a Rotina de atividades do setor/fluxo de atividades do processo.

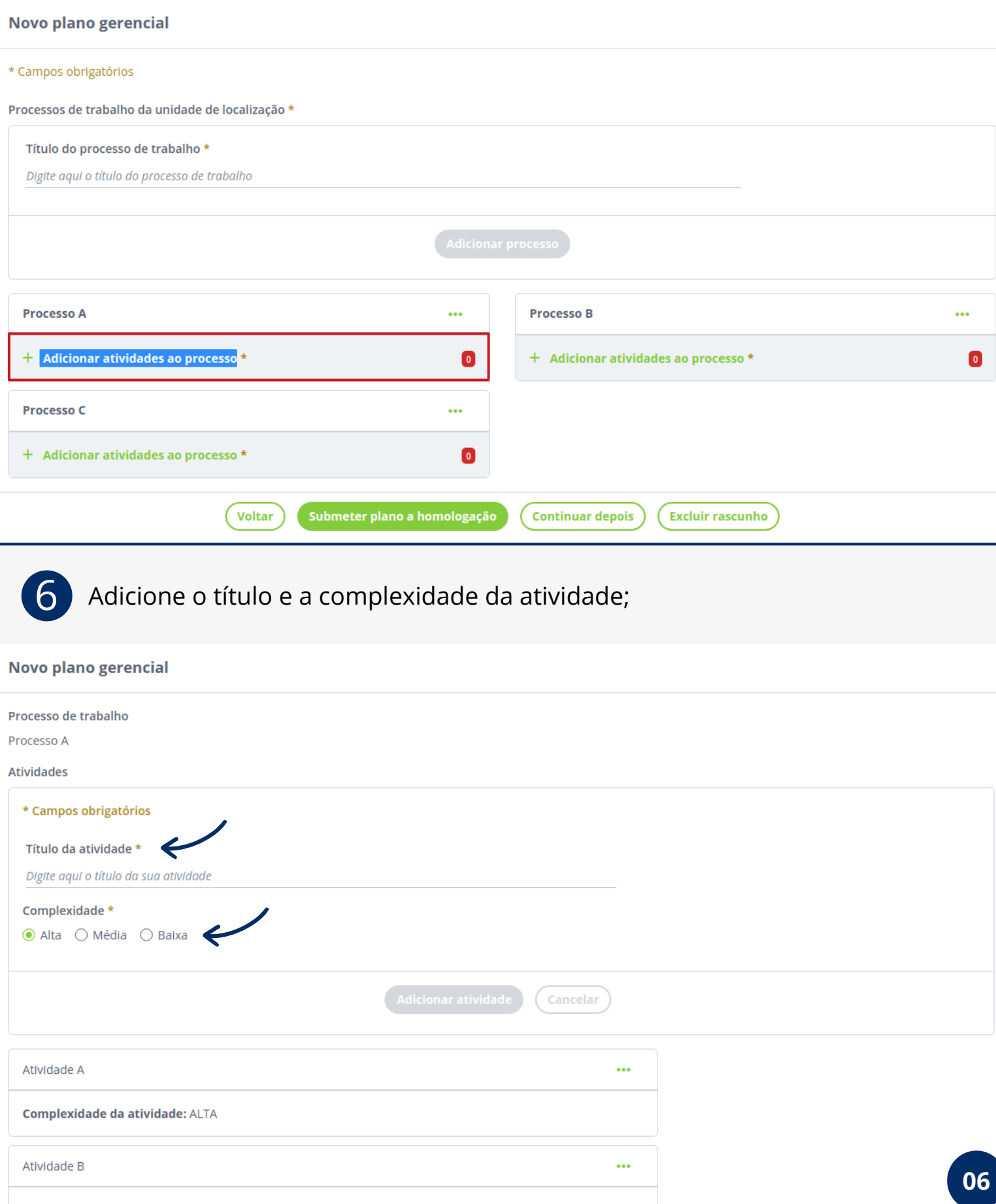

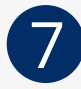

Homologado

Clique em **Submeter o plano a homologação** para enviar à Chefia superior, ou clique em **Continuar depois** para salvar como rascunho.

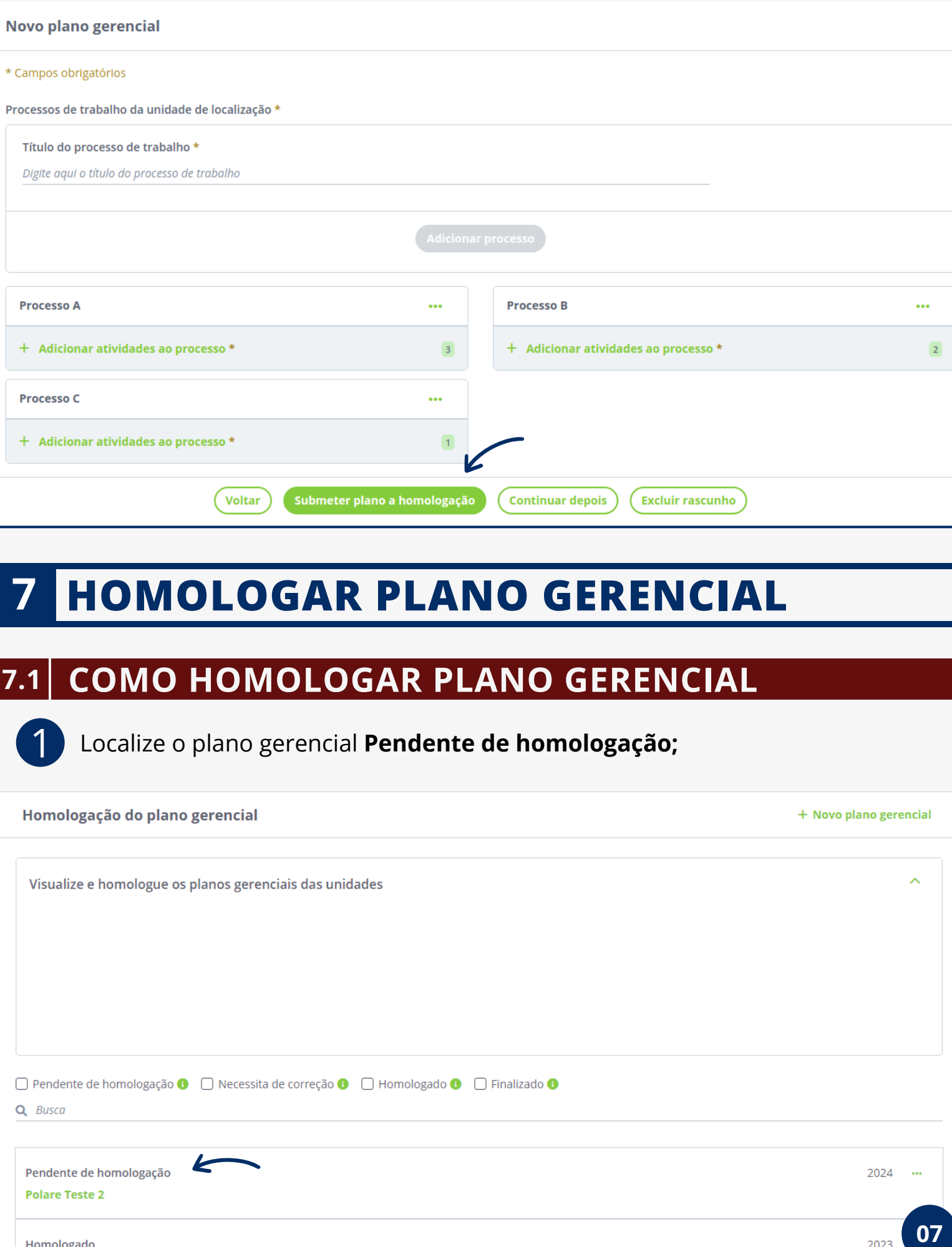

2023

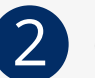

Clique em **Avaliar plano;**

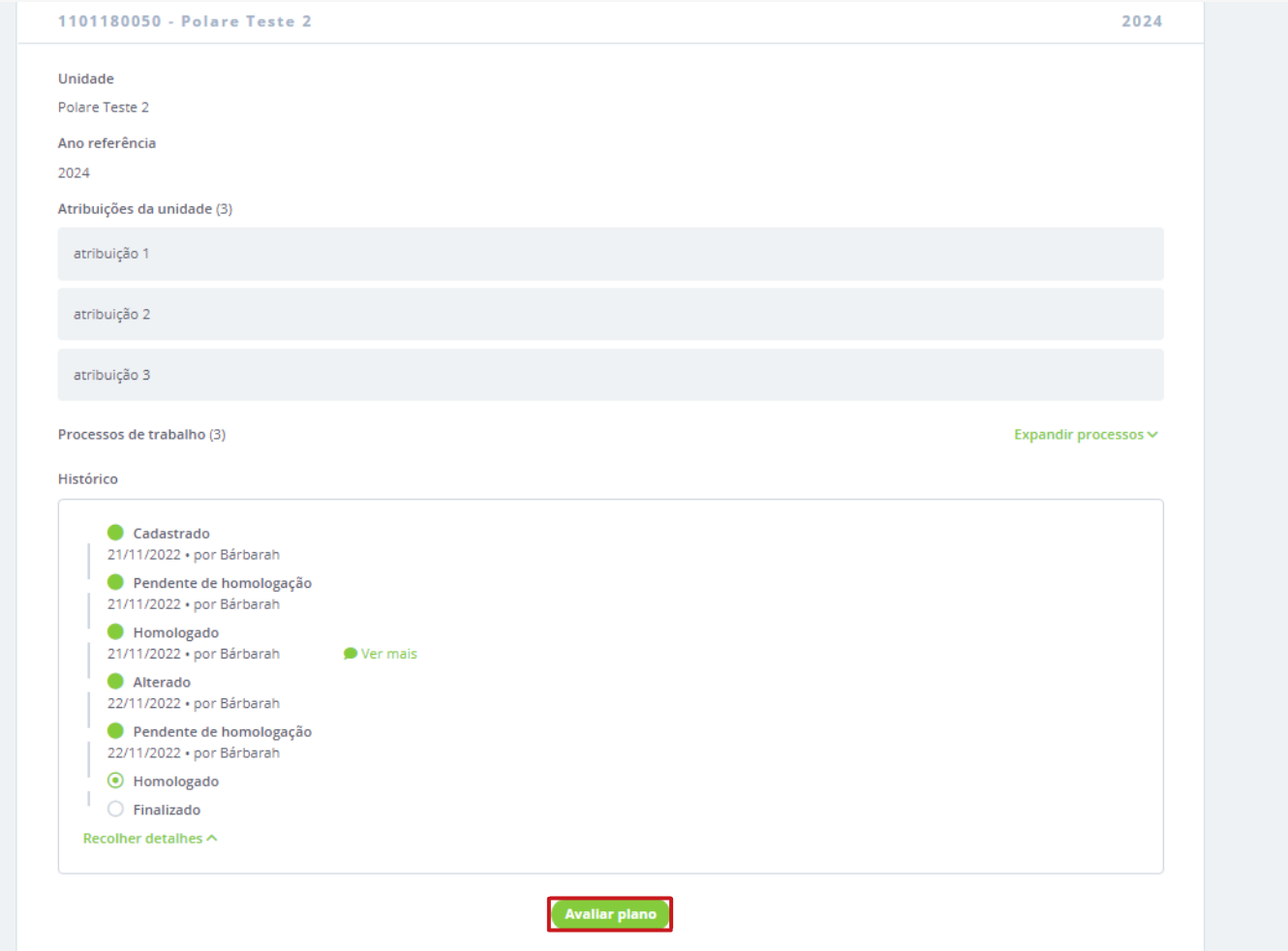

### Clique em **Homologado** ou **Retornado para ajuste** <sup>e</sup> adicione avaliação.

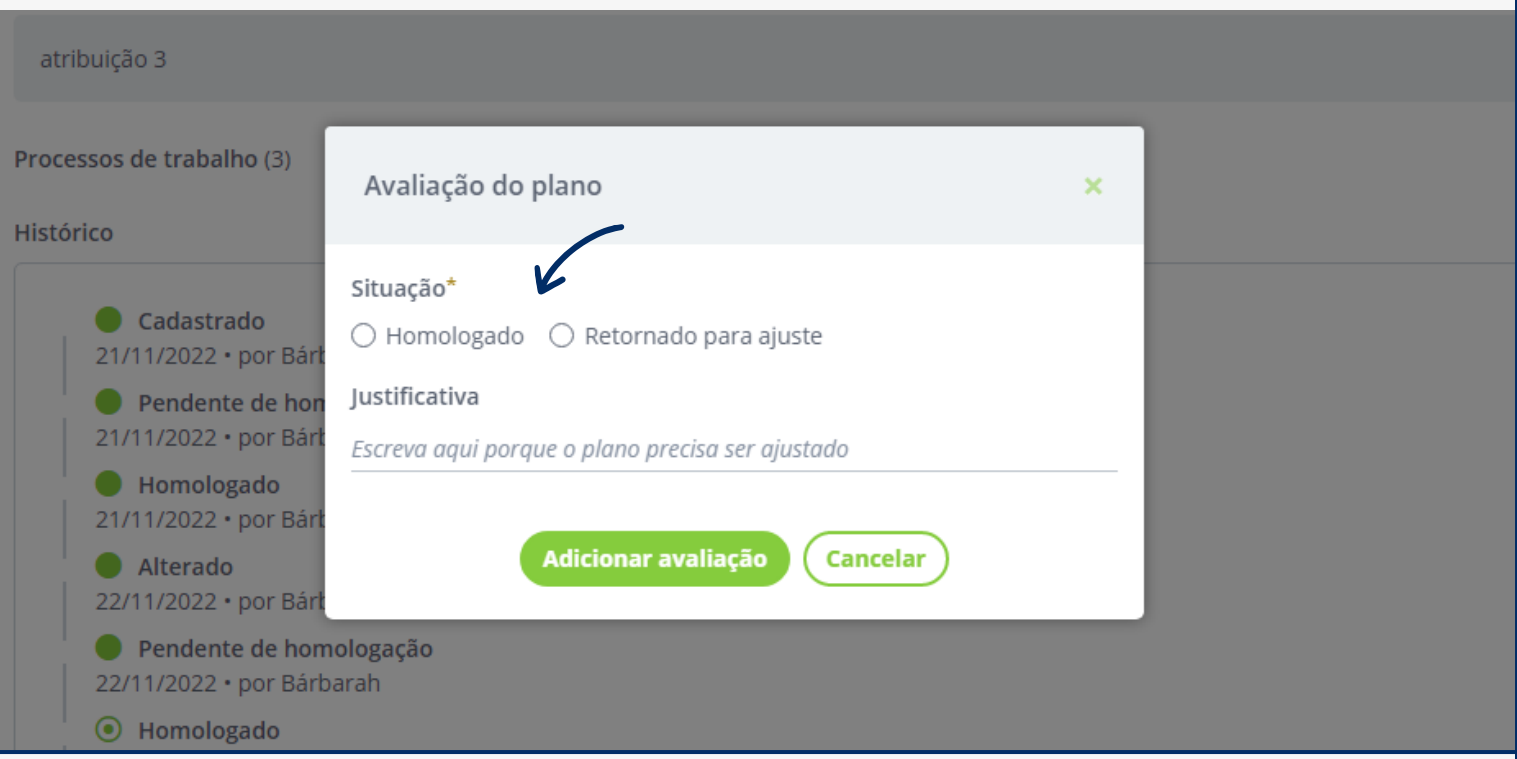

### **8 HOMOLOGAR PLANO INDIVIDUAL**

### **8.1 COMO HOMOLOGAR PLANO INDIVIDUAL**

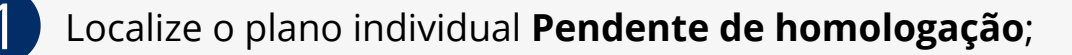

### Homologação do plano individual + Novo plano individual Visualize, adicione e altere os planos individuais dos servidores □ Pendente de homologação ● □ Necessita de correção ● □ Homologado ● □ Finalizado ● Q Busca E Pendente de homologação 2024 ... 2873684 - Bárbarah Homologado 2023  $\ddot{\phantom{a}}$ 1051430 - Fernando 2 Clique em **Avaliar plano**;

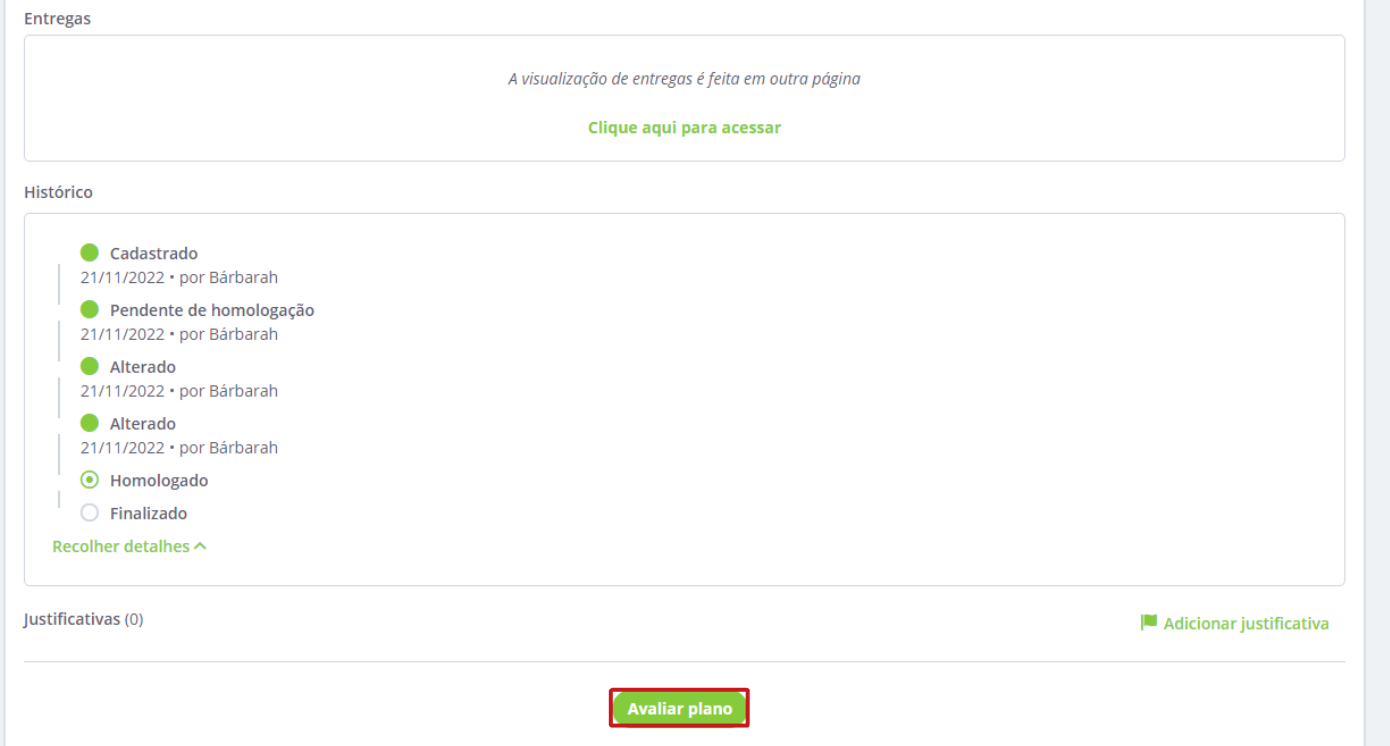

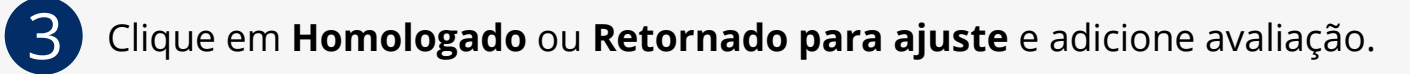

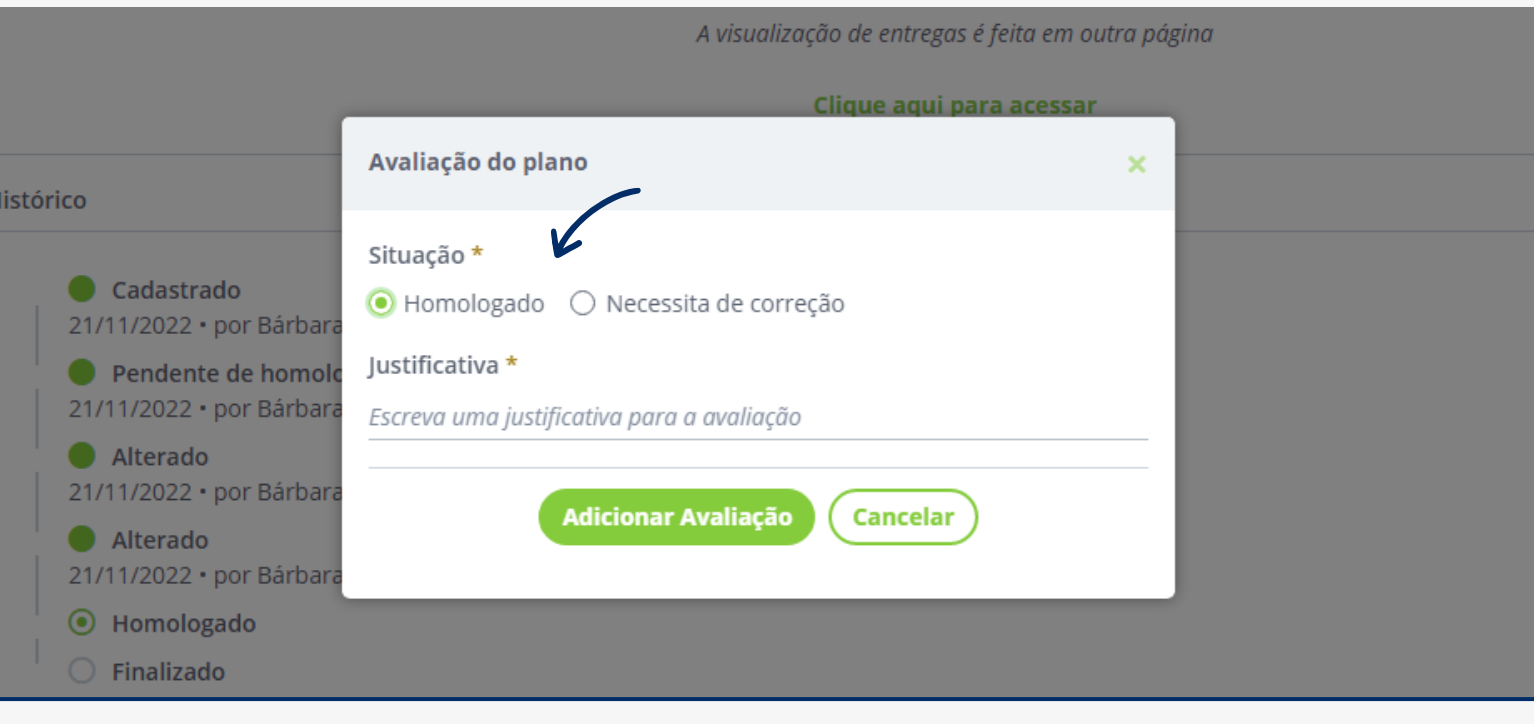

# **9 PONTO ELETRÔNICO**

No ponto eletrônico deve ser registrada a ocorrência:

- Teletrabalho total quando o servidor realizar as atividades integralmente na modalidade de teletrabalho (corresponde ao Código 389 do SISREF);
- Teletrabalho parcial quando o servidor realizar parte de suas atividades na modalidade de teletrabalho e parte de modo presencial (corresponde ao Código 390 do SISREF).

Durante a realização do piloto recomendamos, adicionalmente, que o servidor mantenha o registro de frequência no SIGRH e das entregas no Polare.

### **10 DISPOSIÇÕES FINAIS**

O Teletrabalho é uma modalidade de trabalho prevista no PGD, que tem como foco o controle dos resultados alcançados pelos agentes públicos, independentemente do local de trabalho, além de ter a obrigatoriedade da utilização de sistema informatizado.

O processo de implantação do PGD - Teletrabalho e do próprio sistema Polare serão objeto de avaliação pela instância competente.

# **11 REFERÊNCIAS**

- **Visite a [página](https://polare-install-docs.readthedocs.io/en/latest/utilizacao.html) do Manual do [Sistema](https://polare-install-docs.readthedocs.io/en/latest/utilizacao.html) Polare;**
- **Visite a página de [Informações](https://manualdoservidor.ifc.edu.br/programa-de-gestao-e-desempenho-modalidade-teletrabalho/) no Manual do Servidor** (página em construção);

**Visão Geral do POLARE pela UFRN/STI** - **[19/08/2022](https://www.youtube.com/watch?v=MsToS3sT3Xs)** (disponível no YouTube);

**Visite a página do Programa de Gestão e [Desempenho](https://www.gov.br/servidor/pt-br/assuntos/programa-de-gestao)** - **Portal do Servidor;**

**Visite também a página da [Biblioteca](https://www.gov.br/servidor/pt-br/assuntos/programa-de-gestao/biblioteca) do Programa de Gestão** - **Portal do Servidor.**